# **How to Disassociate Sites from Cisco Nexus Dashboard Orchestrator**

## **Contents**

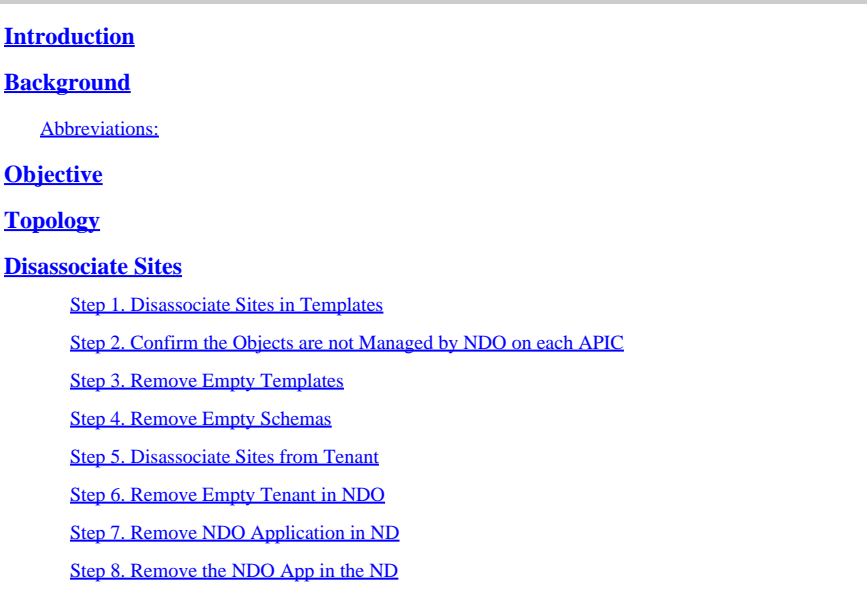

## <span id="page-0-0"></span>**Introduction**

This document describes the procedure to disassociate sites from the Cisco Nexus Dashboard Orchestrator (NDO) and keep them managed locally in APICs.

# <span id="page-0-1"></span>**Background**

The goal is to eliminate both ND and NDO.

This procedure is useful when customers are pursuing the decommission of a site and want to keep the configuration that was initially stretched, as local, in the site that continues up.

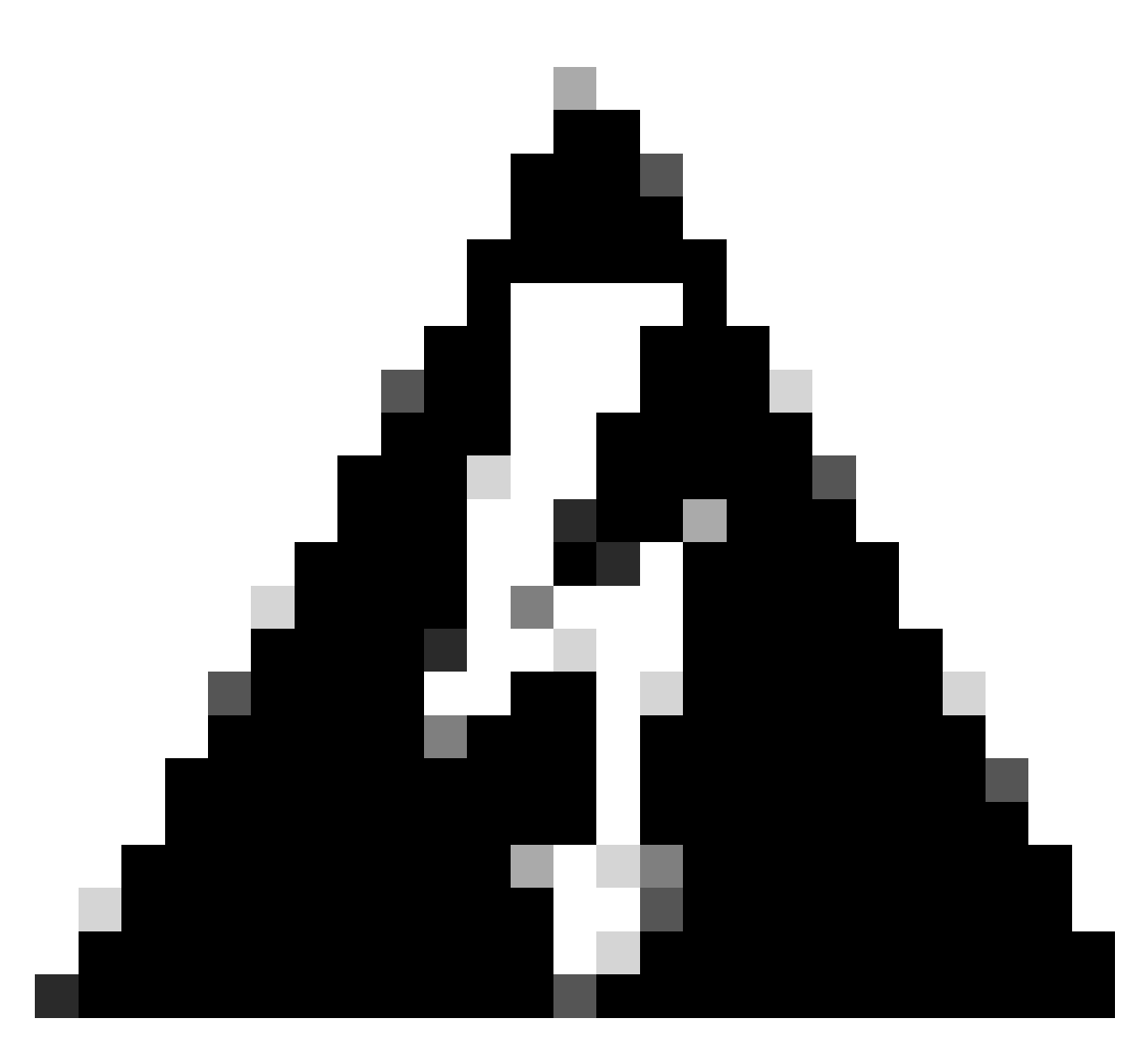

**Warning**: Please be advised that this document outlines the steps to disassociate sites from the Cisco Nexus Dashboard Orchestrator (NDO) and maintain local management in APICs. Proceeding with this procedure without proper understanding and caution may result in potential risks or complications. It is recommended to exercise caution and seek expert guidance before making any changes to your network configuration.

#### <span id="page-1-0"></span>**Abbreviations:**

- APIC: Application Policy Infrastructure Controller
- ND: Nexus Dashboard
- NDO: Nexus Dashboard
- VRF: Virtual routing and forwarding
- BD: Bridge Domain
- EPG: EndPoint Group

AP: Application Profile

# <span id="page-2-0"></span>**Objective**

The purpose of this process is to fully unlink objects managed from NDO and manage them individually from each APIC cluster on every fabric.

# <span id="page-2-1"></span>**Topology**

For demonstration purposes, this topology is deployed:

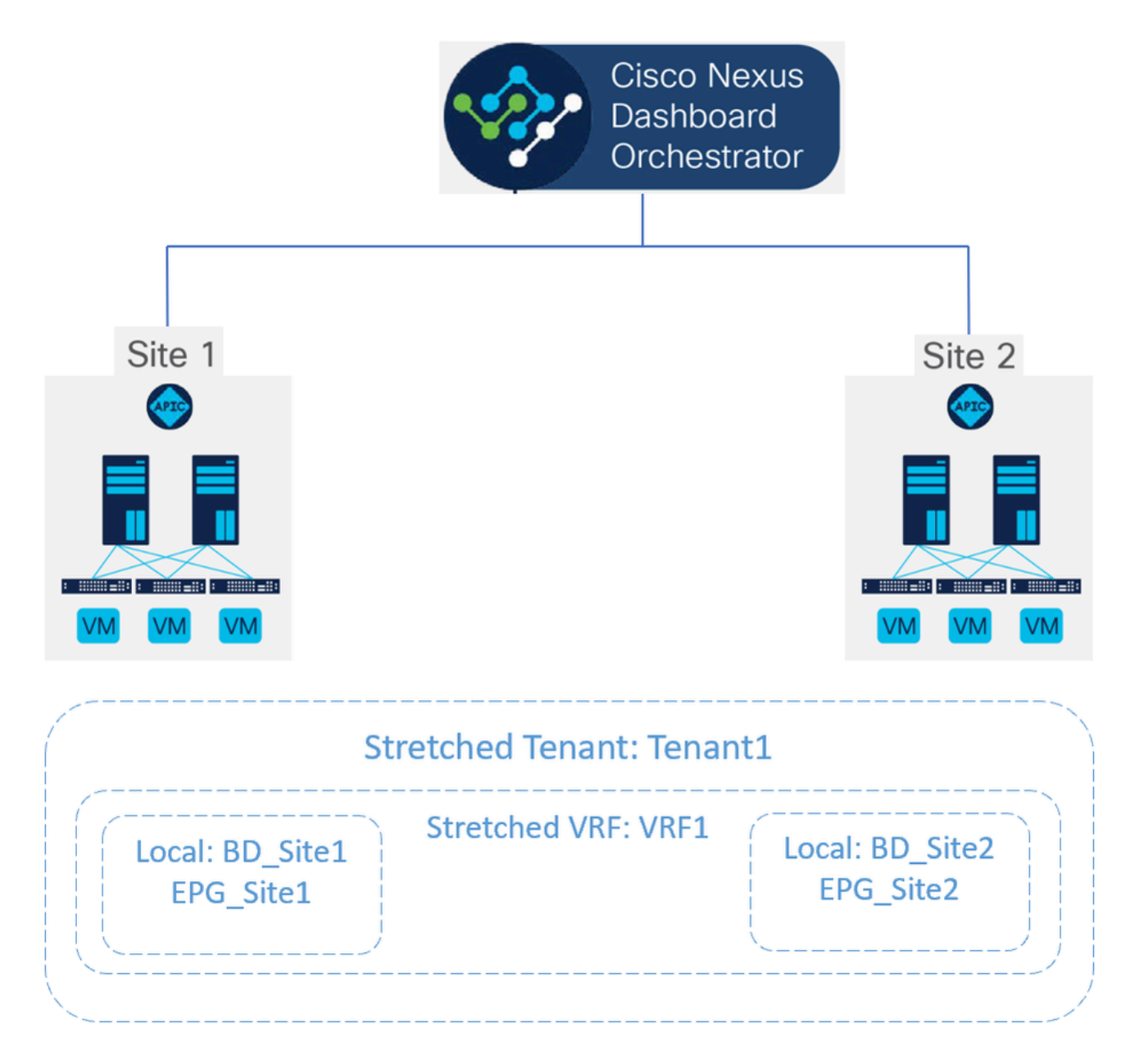

*Topology proposed*

In NDO, the deployment looks like this:

• Tenant level: The tenant called Tenant1 is created from NDO, and is associated with both sites, named Site1 and Site2:

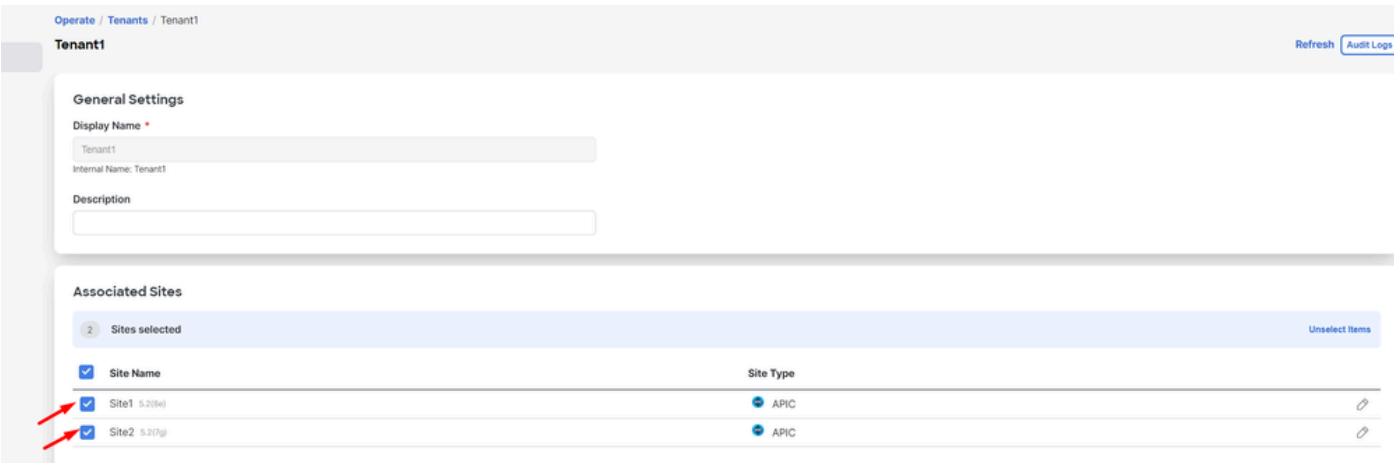

*Validation of tenant association with 2 sites*

#### It has been associated with 3 templates:

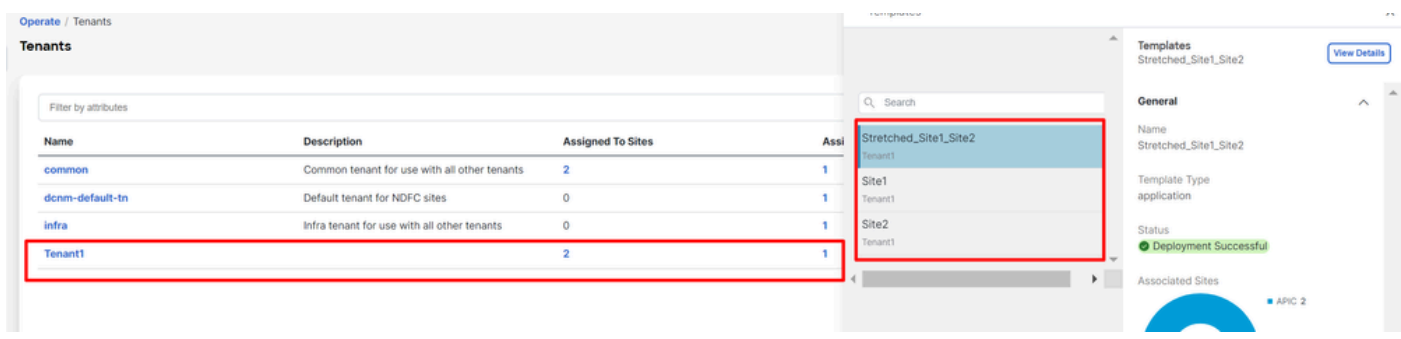

• **Schema level:** The schema called Schema1 contains the 3 templates:

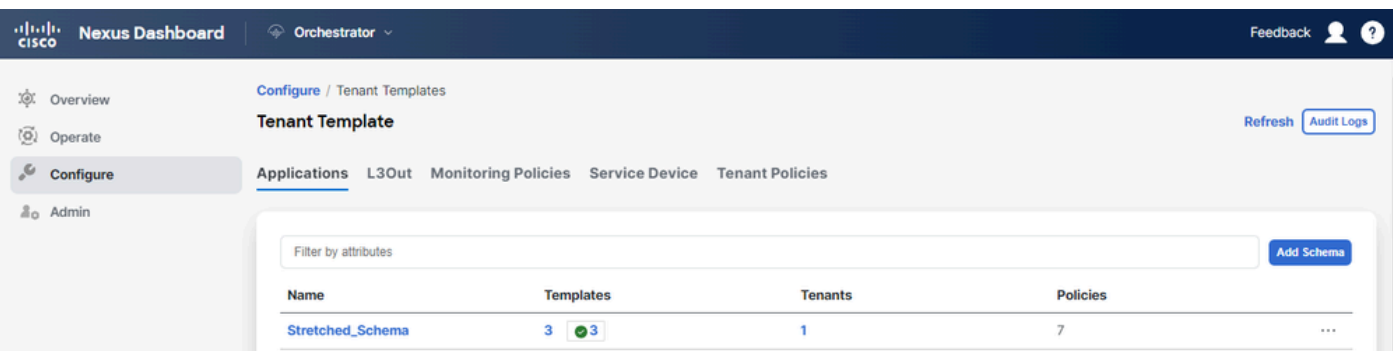

*Validation of templates contained in Stretched\_Schema*

- **Template level:**
- Stretched\_Site1\_Site2 is the stretched template, where the stretched VRF, called VRF1, is defined and is associated with both sites: •

*Validation of template association to a tenant*

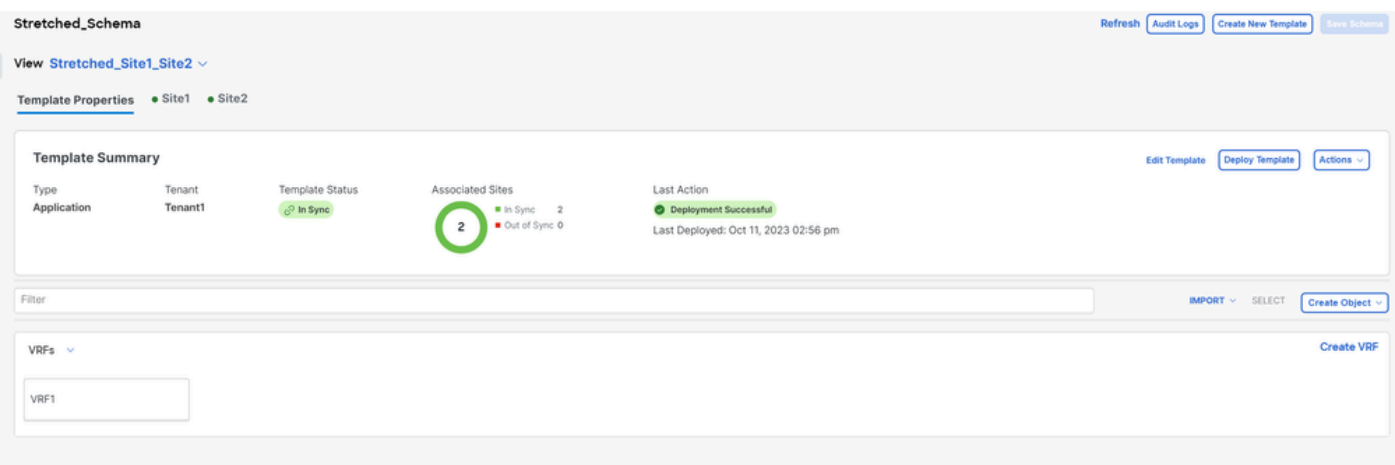

*Validation that template Stretched\_Site1\_Site2 is stretched in 2 sites*

In the template called Site1, associated with only Site1, the local BD\_Site1 is defined, and is associated with the stretched VRF1; also, AP\_Site1 and EPG\_Site1 are locally defined in this template: •

| Stretched_Schema                                                               |                                                                                                    | Refresh Audit Logs Create New Template<br>ave Schema      |
|--------------------------------------------------------------------------------|----------------------------------------------------------------------------------------------------|-----------------------------------------------------------|
| View Site1 $\vee$                                                              |                                                                                                    |                                                           |
| Template Properties . Site1                                                    |                                                                                                    |                                                           |
| <b>Template Summary</b>                                                        |                                                                                                    | Deploy Template<br>Actions $\vee$<br><b>Edit Template</b> |
| Template Status<br>Tenant<br>Type<br>Application<br>Tenant1<br>$e^{0}$ in Sync | Associated Sites<br>Last Action<br>Deployment Successful<br>In Sync 1<br>Out of Sync 0<br>Last Deployed: Oct 11, 2023 06:05 pm |                                                           |
| Filter                                                                         |                                                                                                    | <b>IMPORT <math>\vee</math></b> SELECT<br>Create Object < |
| Application Profile AP_Site1                                                   |                                                                                                    | Create Application Profile                                |
| $EPGs \sim$                                                                    |                                                                                                    | <b>Create EPG</b>                                         |
| EPG_Site1                                                                      |                                                                                                    |                                                           |
| Bridge Domains                                                                 |                                                                                                    | <b>Create Bridge Domain</b>                               |
| BD_Site1                                                                       |                                                                                                    |                                                           |
|                                                                                |                                                                                                    |                                                           |

*Validation that template Site1 is local to a single site*

## BD\_Site1

#### **Common Properties**

#### Display Name \*

BD\_Site1

Deployed Name: BD\_Site1

#### Description

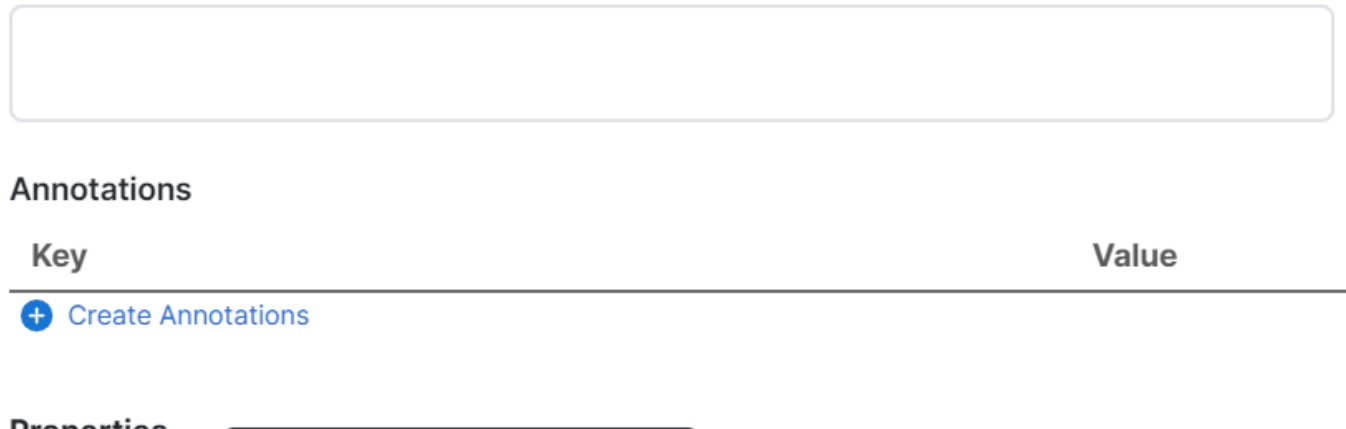

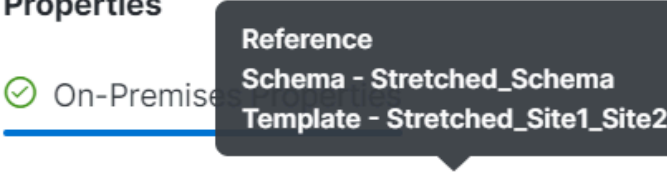

Virtual Routing & Forwarding

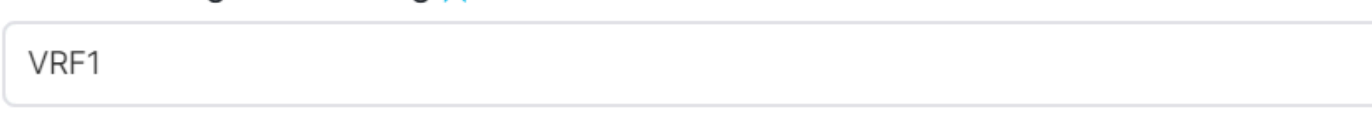

*Validation that VRF for the local BD is the stretched one*

In the template called Site2, associated with only Site2, the local BD\_Site2 is defined, and is associated with the stretched VRF1; also, AP\_Site2 and EPG\_Site2 are locally defined in this template: •

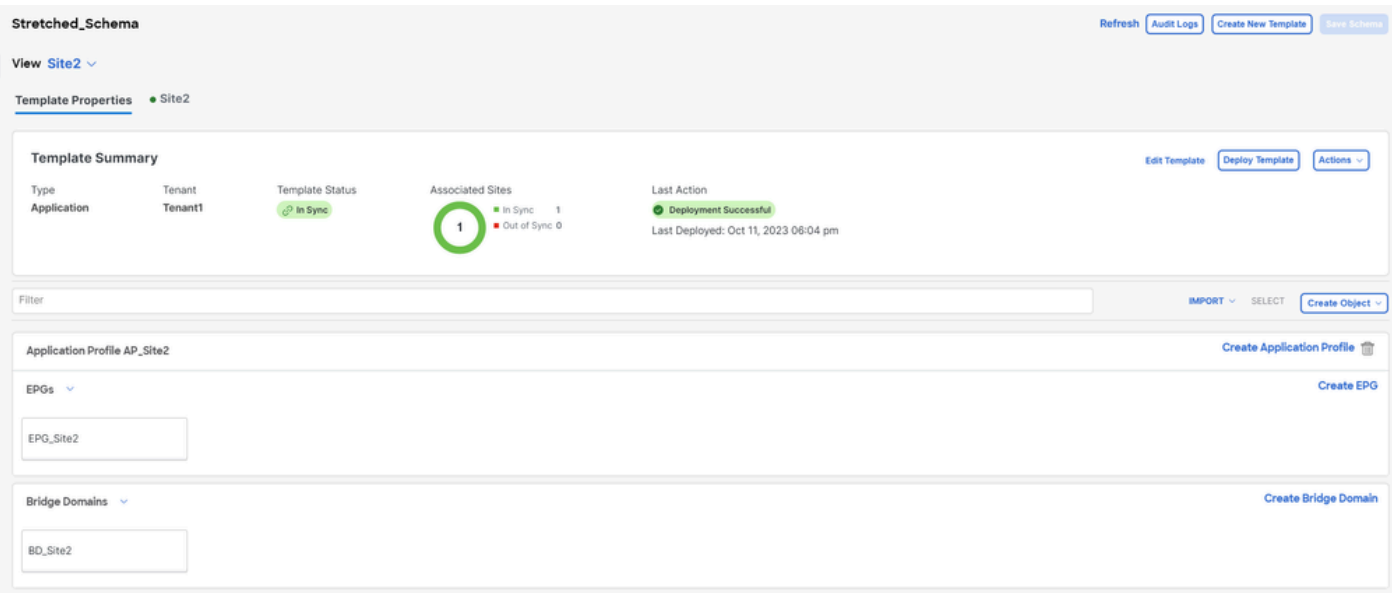

*Validation of template Site 2 to confirm is local*

## BD\_Site2

#### **Common Properties**

#### Display Name \*

BD\_Site2

Deployed Name: BD\_Site2

#### Description

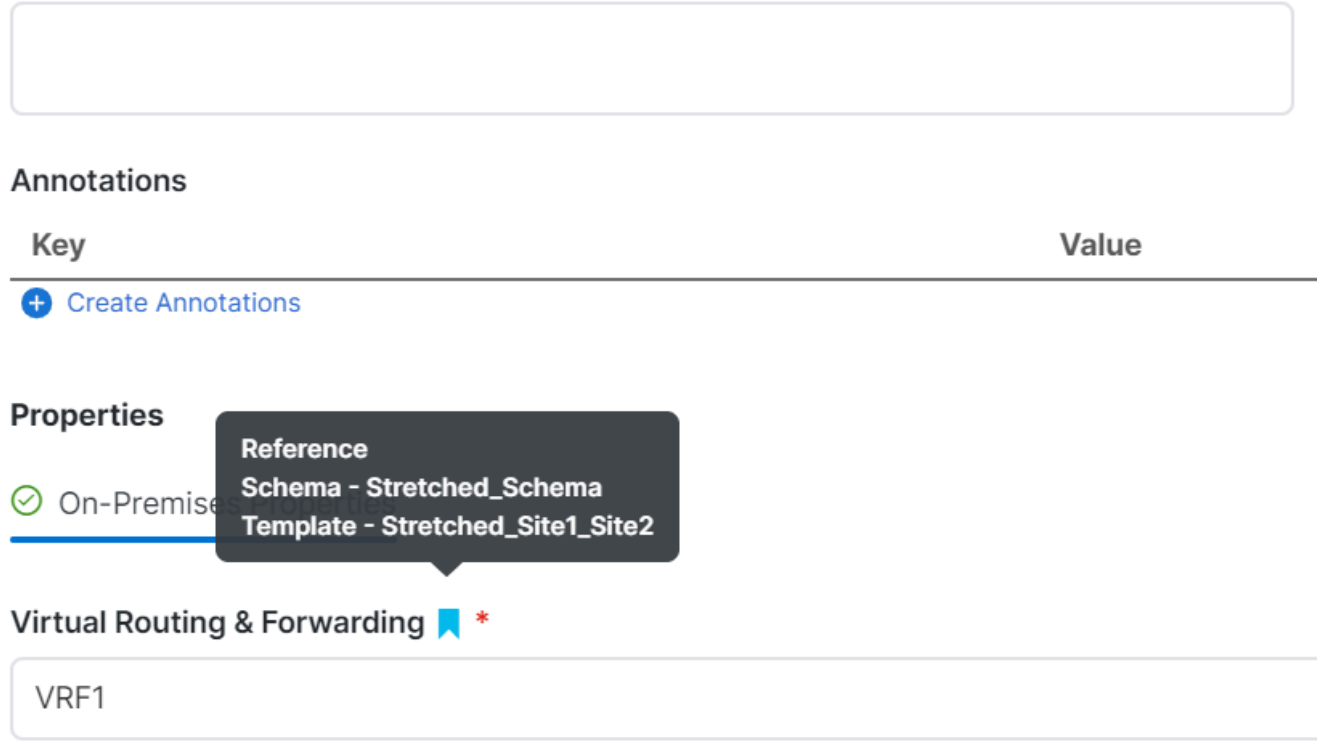

*Validation that VRF for the local BD is the stretched one*

To confirm the objects are correctly deployed:

• **In Site1:**

Tenant1 is deployed and managed by NDO, as well as the VRF, AP, BD and EPG:

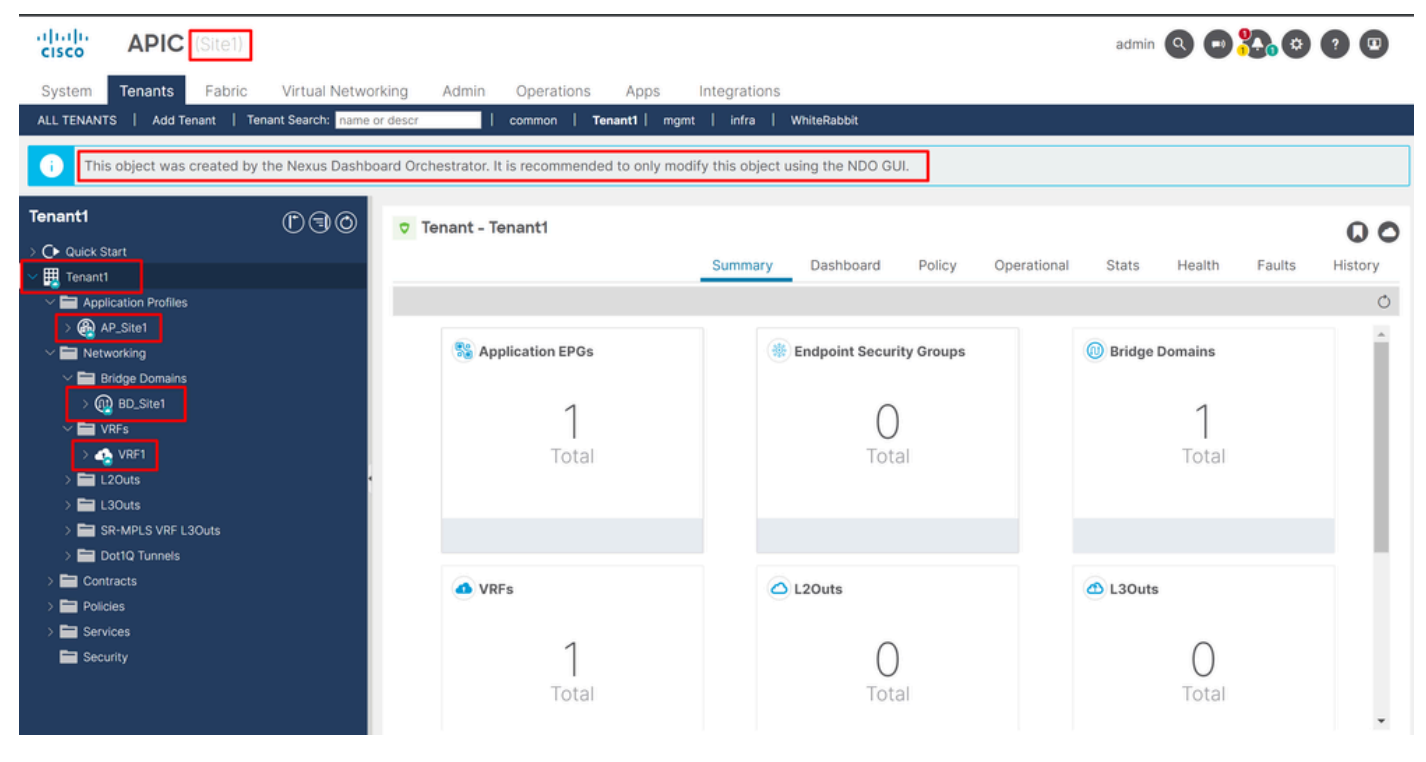

*Stretchment validation in GUI*

It is possible to confirm as well that all the MIT objects have the annotation set to "orchestrator:msc", meaning are managed from NDO:

Tenant:

```
{
    "totalCount": "1",
    "imdata":
   \Gamma {
         "fvTenant":
\{ "attributes":
\{ "annotation": "orchestrator:msc",
               "descr": "",
               "dn": "uni/tn-Tenant1",
              "name": "Tenant1",
 "nameAlias": "",
 "ownerKey": "",
 "ownerTag": "",
 "userdom": ":all:"
 }
         }
      }
   ]
}
```
VRF:

"fvCtx":

 $\{$ 

```
 "attributes":
```

```
\{ "annotation": "orchestrator:msc-shadow:no",
                      "bdEnforcedEnable": "no",
                      "descr": "",
                      "ipDataPlaneLearning": "enabled",
                      "knwMcastAct": "permit",
                      "name": "VRF1",
                      "nameAlias": "",
                      "ownerKey": "",
                      "ownerTag": "",
 "pcEnfDir": "ingress",
 "pcEnfPref": "enforced",
                      "userdom": ":all:",
                      "vrfIndex": "0"
\} ,
                   "children":
 [
\{ "fvSiteAssociated":
\{ "attributes":
\{ "annotation": "",
 "descr": "",
 "name": "",
                              "nameAlias": "",
                              "ownerKey": "",
                              "ownerTag": "",
                              "siteId": "1",
                              "userdom": ":all:"
 },
                            "children":
\Gamma (see Fig. ). The contract of the contract of the contract of the contract of \Gamma {
                                 "fvRemoteId":
\{ "attributes":
\{ "annotation": "",
 "descr": "",
\blacksquare "name": "2", \blacksquare "nameAlias": "",
 "ownerKey": "",
 "ownerTag": "",
                                       "remoteCtxPcTag": "32770",
                                       "remotePcTag": "2686983",
 "siteId": "2",
 "userdom": ":all:"
 }
 }
 }
\sim 100 \sim 100 \sim 100 \sim 100 \sim 100 \sim 100 \sim 100 \sim 100 \sim 100 \sim 100 \sim 100 \sim 100 \sim 100 \sim 100 \sim 100 \sim 100 \sim 100 \sim 100 \sim 100 \sim 100 \sim 100 \sim 100 \sim 100 \sim 100 \sim 
 }
\} ,
\sim 100 \sim 100 \sim 100 \sim 100 \sim 100 \sim 100 \sim 100 \sim 100 \sim 100 \sim 100 \sim 100 \sim 100 \sim 100 \sim 100 \sim 100 \sim 100 \sim 100 \sim 100 \sim 100 \sim 100 \sim 100 \sim 100 \sim 100 \sim 100 \sim 
 }
```
For the VRF, it can be seen that besides the "orchestrator:msc" annotation, some children properties are also seen.

To understand better these children objects, it is important to notice that in NDO, besides the Site name, a unique site ID is associated with each site in NDO. To query the IDs, in NDO, navigate to Operate > Sites :

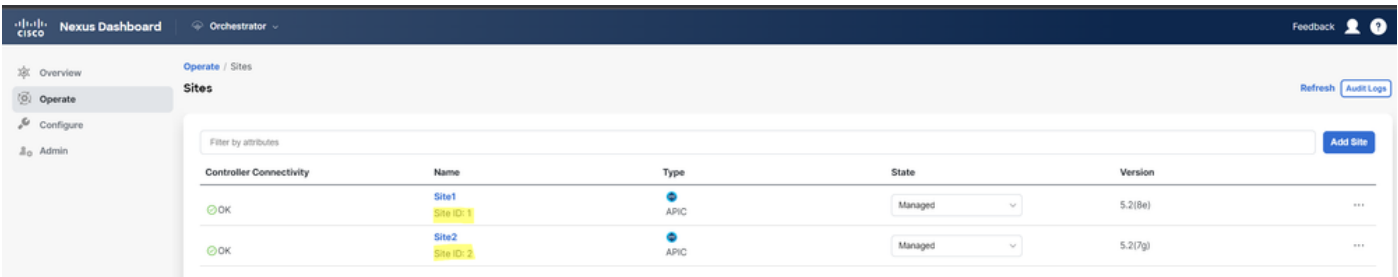

*Validation of SiteID per site in NDO*

Once this information is explained, the children objects are:

- 1. fvSiteAssociated: Shows the Site-ID of the local Site.
- fvRemoteID: The remote Site IDs where the object is stretched too. This object is also useful to know the translation of objects across sites; in the case of this VRF, the segment, and the ClassID can be seen, corresponding to Site 2. To confirm, a comparison can be done from Site 2:  $2^{\circ}$

| 河面地<br><b>CISCO</b>                                  | <b>APIC</b> (Site2) |        |                              |                    |            |                                                                                                    |                  |          |                                      |                                      | admin 3000 28000                    |
|------------------------------------------------------|---------------------|--------|------------------------------|--------------------|------------|----------------------------------------------------------------------------------------------------|------------------|----------|--------------------------------------|--------------------------------------|-------------------------------------|
| System                                               | Tenants             | Fabric | Virtual Networking           | Admin              | Operations | Integrations<br>Apps                                                                                                    |                  |          |                                      |                                      |                                     |
| ALL TENANTS                                          | Add Tenant          |        | Tenant Search: name or descr |                    | common     | WhiteRabbit<br>Tenant1                                                                                                    | $DMZ$  <br>infra |          |                                      |                                      |                                     |
| Œ                                                    |                     |        |                              |                    |            | This object was created by the Nexus Dashboard Orchestrator. It is recommended to only modify this object using the NDO GUI. |                  |          |                                      |                                      |                                     |
| <b>Tenant1</b>                                       |                     |        | 0 <sup>0</sup>               | Networking - VRFs  |            |                                                                                                    |                  |          |                                      |                                      | $\boldsymbol{\mathsf Q}$            |
| C Quick Start                                        |                     |        |                              |                    |            |                                                                                                    |                  |          |                                      |                                      | $\mathcal{R}$ .<br>$\circ$<br>$\pm$ |
| $\vee$ $\frac{1}{2}$ Tenant1<br>Application Profiles |                     |        |                              | $-$ Name           | Alias      | <b>MPLS VPN</b><br>Label                                                                                                    | Segment          | Class ID | <b>Policy Control</b><br>Enforcement | <b>Policy Control</b><br>Enforcement | Description                         |
| $\vee$ $\blacksquare$ Networking                     |                     |        |                              |                    |            |                                                                                                    |                  |          | Preference                           | <b>Direction</b>                     |                                     |
|                                                      | Bridge Domains      |        |                              | VRF1<br><b>NDO</b> |            |                                                                                                    | 2686983          | 32770    | Enforced                             | Ingress                              |                                     |
| $\sum$ IVRFs                                         |                     |        |                              |                    |            |                                                                                                    |                  |          |                                      |                                      |                                     |
| $\sum$ El L20uts                                     |                     |        |                              |                    |            |                                                                                                    |                  |          |                                      |                                      |                                     |
| $\sum$ $\blacksquare$ L30uts                         |                     |        |                              |                    |            |                                                                                                    |                  |          |                                      |                                      |                                     |
|                                                      | SR-MPLS VRF L3Outs  |        |                              |                    |            |                                                                                                    |                  |          |                                      |                                      |                                     |
| Dot1Q Tunnels                                        |                     |        |                              |                    |            |                                                                                                    |                  |          |                                      |                                      |                                     |
| Contracts                                            |                     |        |                              |                    |            |                                                                                                    |                  |          |                                      |                                      |                                     |
| Policies                                             |                     |        |                              |                    |            |                                                                                                    |                  |          |                                      |                                      |                                     |

*Validation of Segment and ClassID of remote objects*

As can be seen, the Segment and ClassID from Site 2, are contained in the fvRemoteID inside the VRF object in Site 1.

BD:

```
 "fvBD":
\{ "attributes":
\{ "OptimizeWanBandwidth": "yes",
                     "annotation": "orchestrator:msc-shadow:no",
                     "name": "BD_Site1",
 ...
```

```
\} ,
                    "children":
 [
 ...
\{ "fvSiteAssociated":
\{ "attributes":
\{ "annotation": "",
                                "descr": "",
                                "name": "msc-local",
\blacksquare nameAlias": "", \blacksquare "ownerKey": "",
                                "ownerTag": "",
                              "siteId": "1",<br>"
                                "userdom": ":all:"
 }
 }
\} ,
\sim 100 \sim 100 \sim 100 \sim 100 \sim 100 \sim 100 \sim 100 \sim 100 \sim 100 \sim 100 \sim 100 \sim 100 \sim 100 \sim 100 \sim 100 \sim 100 \sim 100 \sim 100 \sim 100 \sim 100 \sim 100 \sim 100 \sim 100 \sim 100 \sim 
 }
AP and EPG:
\{ "attributes":
\{ "annotation": "orchestrator:msc-shadow:no",
 "descr": "",
 "name": "APP_Site1",
 "nameAlias": "",
 "ownerKey": "",
                      "ownerKey": "",<br>"ownerTag": "",
                       "prio": "unspecified",
                       "userdom": ":all:"
\} ,
                    "children":
 [
\{ "fvAEPg":
\{ "attributes":
\{ "annotation": "orchestrator:msc-shadow:no",
                                "descr": "",
                                "exceptionTag": "",
                                "floodOnEncap": "disabled",
                                "fwdCtrl": "",
                                "hasMcastSource": "no",
                                "isAttrBasedEPg": "no",
                                "matchT": "None",
                                "name": "EPG_Site1",
                                "nameAlias": "",
                                "pcEnfPref": "unenforced",
                                "prefGrMemb": "exclude",
```
"fvAp":

```
 "prio": "unspecified",
                             "shutdown": "no",
                            "userdom": ":all:"
 },
                           "children":
 [
\{ "fvSiteAssociated":
\{ "attributes":
\{ "annotation": "",
                                     "descr": "",
                                     "name": "msc-local",
 "nameAlias": "",
 "ownerKey": "",
                                     "ownerTag": "",
                                     "siteId": "1",
                                     "userdom": ":all:"
 }
 }
\} ,
\mathbb{R}^2 , the contract of the contract of the contract of \mathbb{R}^2 }
 }
\sim 100 \sim 100 \sim 100 \sim 100 \sim 100 \sim 100 \sim 100 \sim 100 \sim 100 \sim 100 \sim 100 \sim 100 \sim 100 \sim 100 \sim 100 \sim 100 \sim 100 \sim 100 \sim 100 \sim 100 \sim 100 \sim 100 \sim 100 \sim 100 \sim 
 }
```
In the BD, AP, and EPG objects, there are no fvRemoteId children objects, since these objects are locally significant, and are not stretched.

#### • **In Site 2:**

Site 2 has pretty similar outputs, only changing the corresponding remote objects, so this information is omitted.

## <span id="page-12-0"></span>**Disassociate Sites**

It is recommended to take a backup in NDO, as well as a snapshot in the APIC before doing this procedure, in case it is desired to roll this back later.

#### <span id="page-12-1"></span>**Step 1. Disassociate Sites in Templates**

This step needs to be run on each template. Similarly to the logic behind the circle dependencies, it is needed to start first on templates that have dependencies on other templates, and finally, disassociate the templates that do not have any cross reference.

In the topology used in this document, the last template to be disassociated must be the Stretched\_Site1\_Site2, this, is because templates Site1 and Site2 have a reference to it.

Navigate to the template inside the schema, click on Actions , and navigate to Disassociate Site:

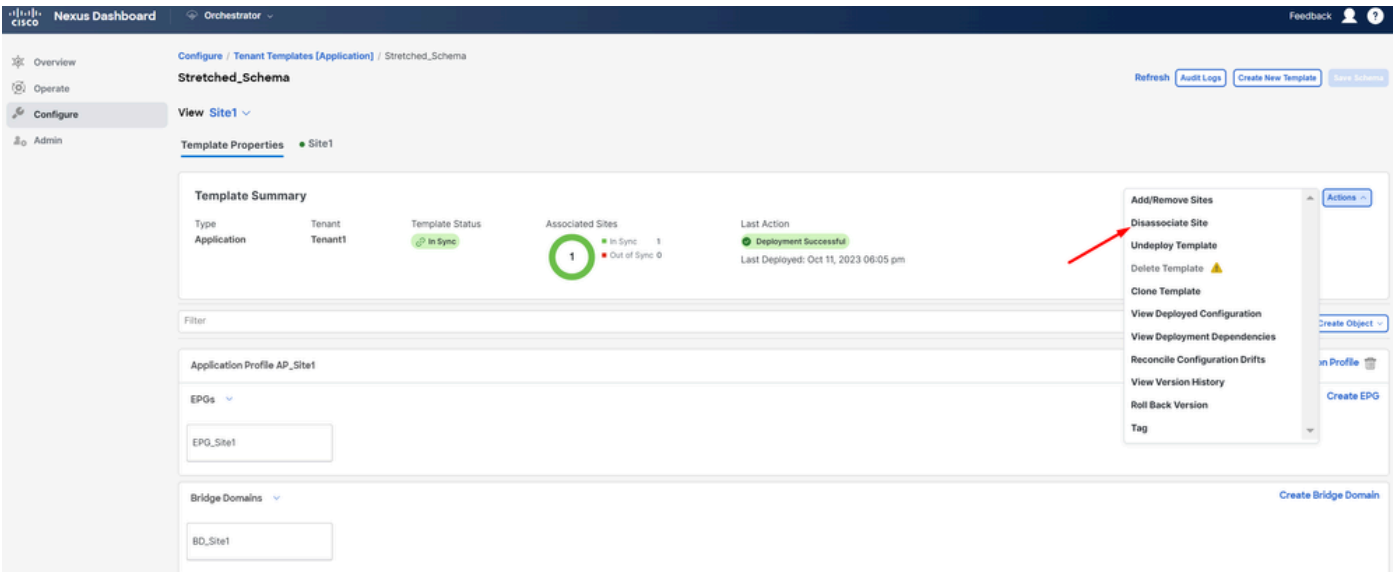

*How to disassociate template*

In the next window, choose from the drop-down menu site by site, since the disassociation is done one by one (in case the template has more than 2 sites):

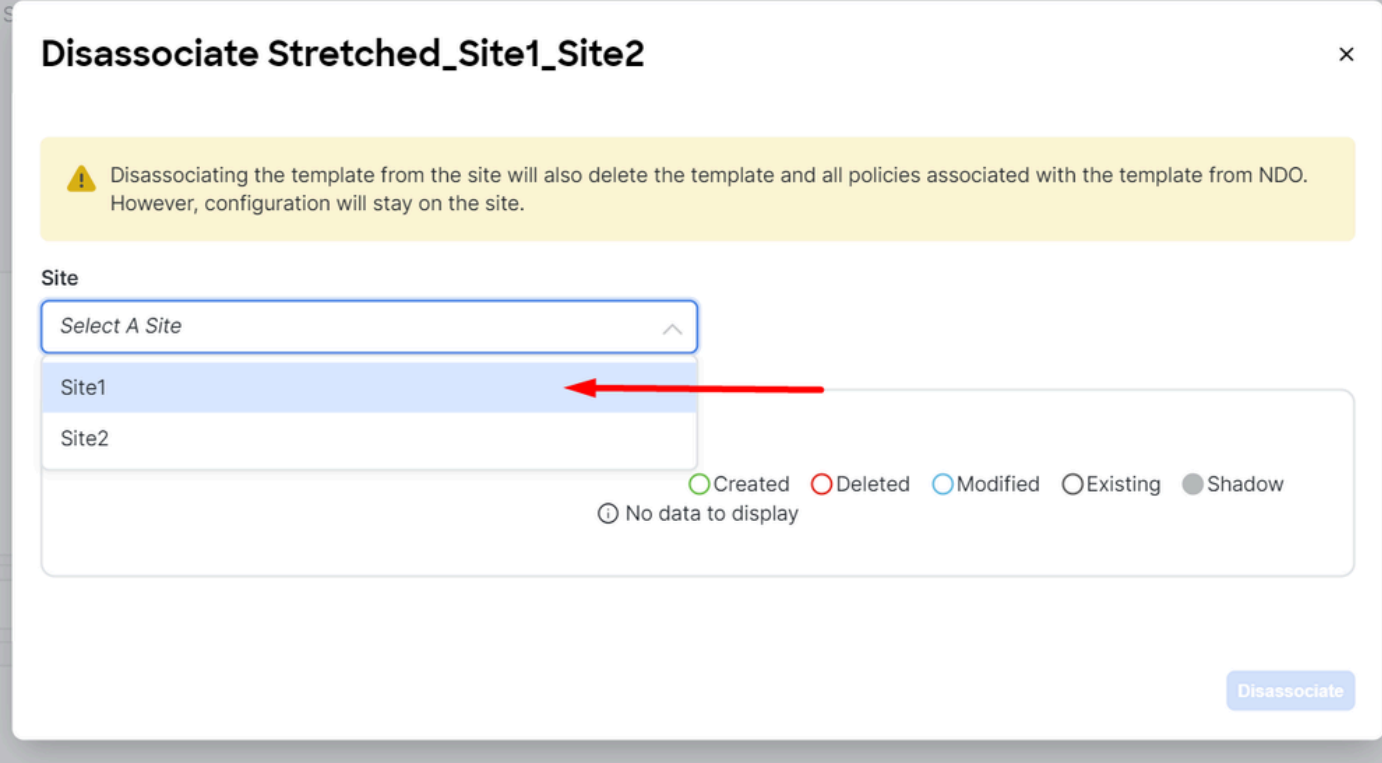

*Selection of site from where to disassociate template*

Then click on **Disassociate**.

A message with the confirmation is displayed once it finishes:

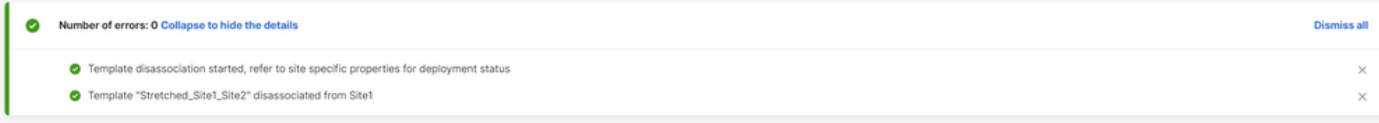

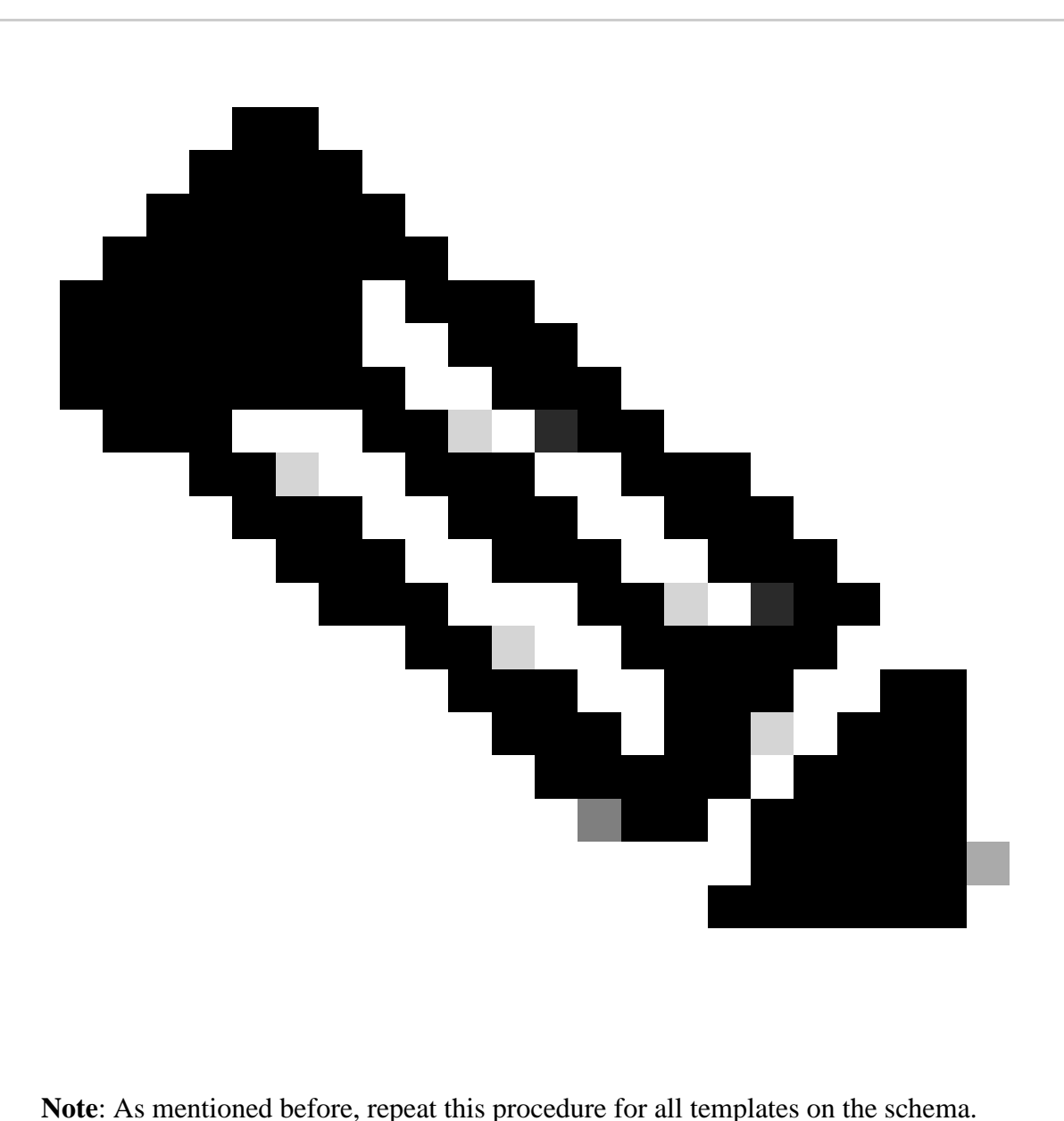

#### <span id="page-14-0"></span>**Step 2. Confirm the Objects are not Managed by NDO on each APIC**

To confirm the objects are still present in the APICs, now with different properties:

In APIC (example in Site 1):

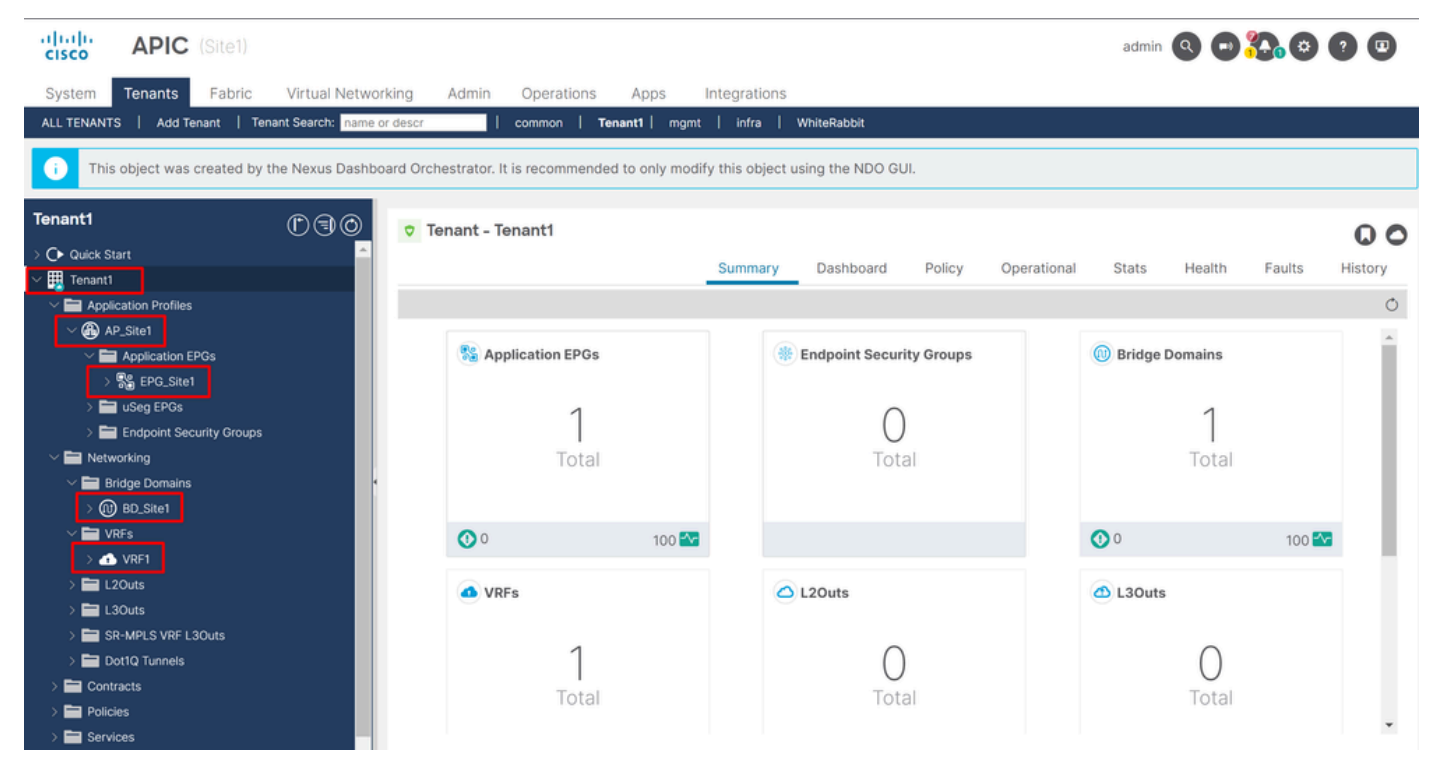

*GUI validation that configuration persists.*

Objects do not show the Cloud NDO icon next to it anymore, only the Tenant is still managed by NDO.

In JSON:

```
"fvTenant":
\{ "attributes":
\{ "annotation": "orchestrator:msc",
                   "descr": "",
                   "dn": "uni/tn-Tenant1",
                  "name": "Tenant1",
 "nameAlias": "",
 "ownerKey": "",
                 Switchey: "",<br>"ownerTag": "",
                   "userdom": ":all:"
               },
               "children":
 [
{f} and {f} and {f} and {f} and {f} "fvCtx":
\{ "attributes":
\{ "annotation": "",
                             "bdEnforcedEnable": "no",
                             "descr": "",
                             "ipDataPlaneLearning": "enabled",
                             "knwMcastAct": "permit",
                             "name": "VRF1",
                             "nameAlias": "",
                             "ownerKey": "",
                             "ownerTag": "",
                             "pcEnfDir": "ingress",
```

```
 "pcEnfPref": "enforced",
                           "userdom": ":all:",
                           "vrfIndex": "0"
\} ,
                    "fvBD":
\{ "attributes":
\{ "OptimizeWanBandwidth": "yes",
                           "annotation": "",
                           "arpFlood": "yes",
                           "descr": "",
                           "epClear": "no",
                           "epMoveDetectMode": "",
                           "hostBasedRouting": "no",
                           "intersiteBumTrafficAllow": "yes",
                           "intersiteL2Stretch": "yes",
                           "ipLearning": "yes",
                           "ipv6McastAllow": "no",
                           "limitIpLearnToSubnets": "yes",
                           "llAddr": "::",
                           "mac": "00:22:BD:F8:19:FF",
                           "mcastARPDrop": "yes",
                           "mcastAllow": "no",
                           "multiDstPktAct": "bd-flood",
                           "name": "BD_Site1",
 "nameAlias": "",
 "ownerKey": "",
                           "ownerTag": "",
                           "type": "regular",
                           "unicastRoute": "yes",
                           "unkMacUcastAct": "proxy",
                           "unkMcastAct": "flood",
                           "userdom": ":all:",
                           "v6unkMcastAct": "flood",
                           "vmac": "not-applicable"
 }
                    "fvAp":
\{ "attributes":
\{ "annotation": "",
                           "descr": "",
                           "name": "APP_Site1",
 "nameAlias": "",
 "ownerKey": "",
                           "ownerTag": "",
                           "prio": "unspecified",
                           "userdom": ":all:"
\} ,
                        "children":
the contract of the contract of the contract of the contract of the contract of the contract of the contract of
\{ "fvAEPg":
{1 \over 2} "attributes":
 {
                                     "annotation": "",
```
...

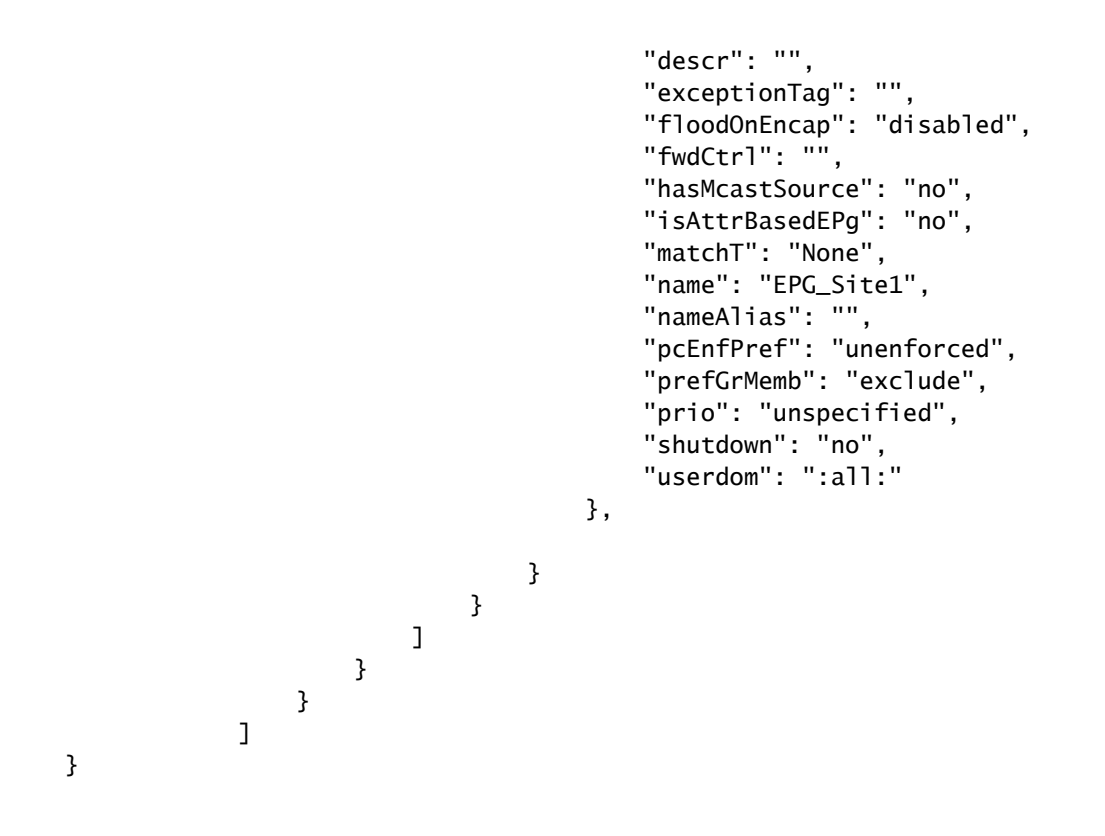

As well as seen from the APIC, the only object that still has the annotation is the tenant object, but the BD, VRF, AP, and EPG objects, have now the annotation property empty. This confirms the objects are not removed from the APIC, they now are managed by each APIC.

#### <span id="page-17-0"></span>**Step 3. Remove Empty Templates**

Now that all the templates are empty and not associated with any site:

# Stretched\_Schema

# View Stretched\_Site1\_Site2  $\land$

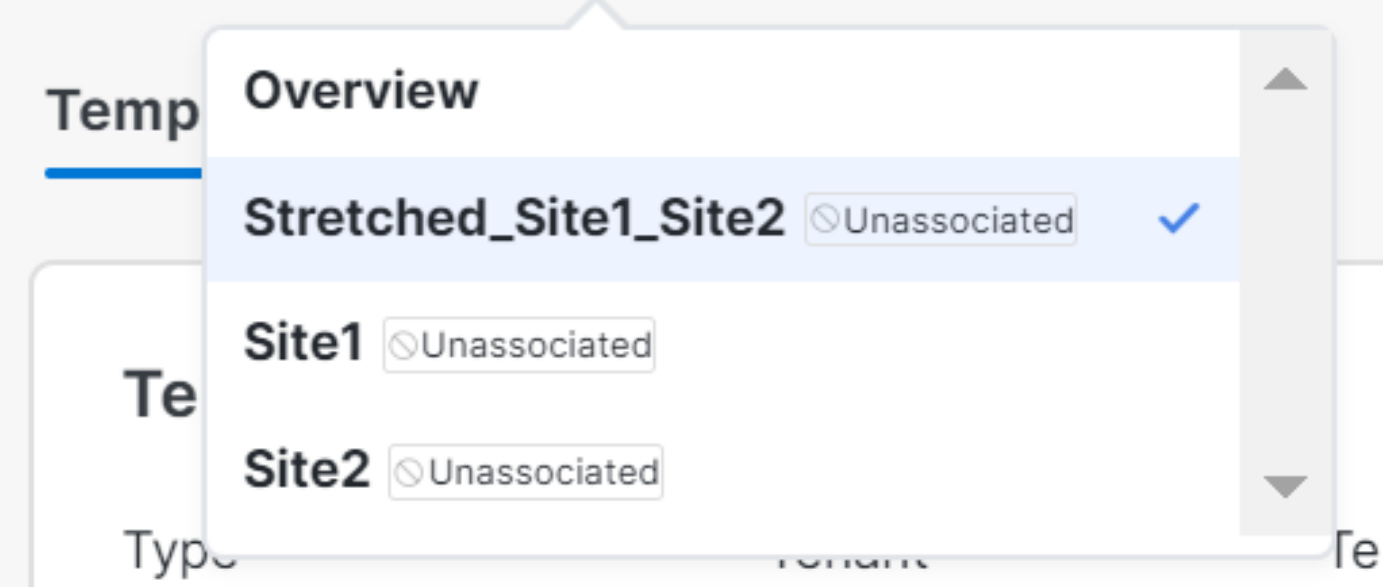

*Validation of templates in an unassociated state*

These templates can be safely removed. To remove them, click on Actions and select Delete Template as shown in the image:

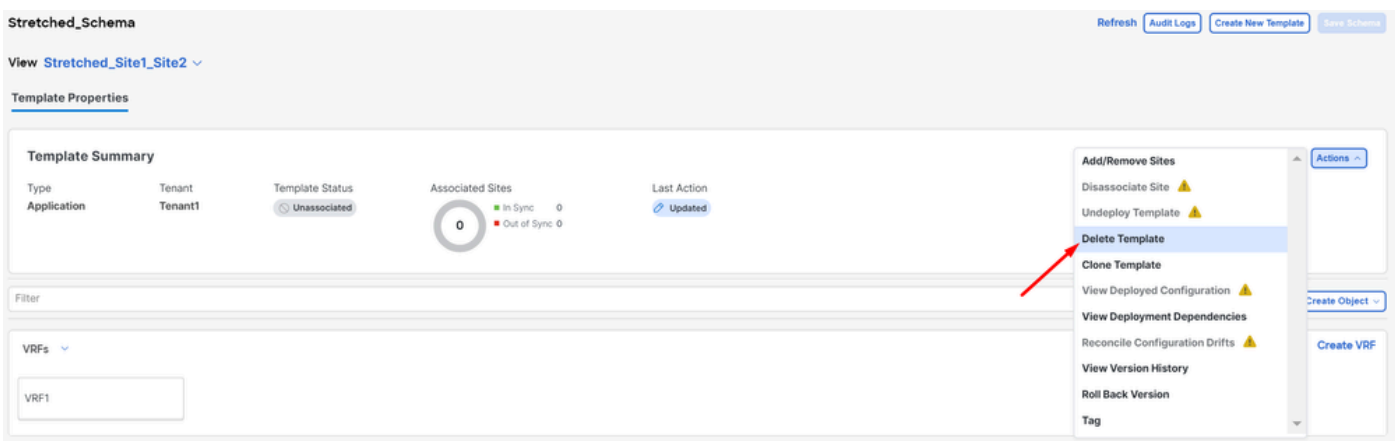

*Deletion of template*

Once the schema is empty, save the changes:

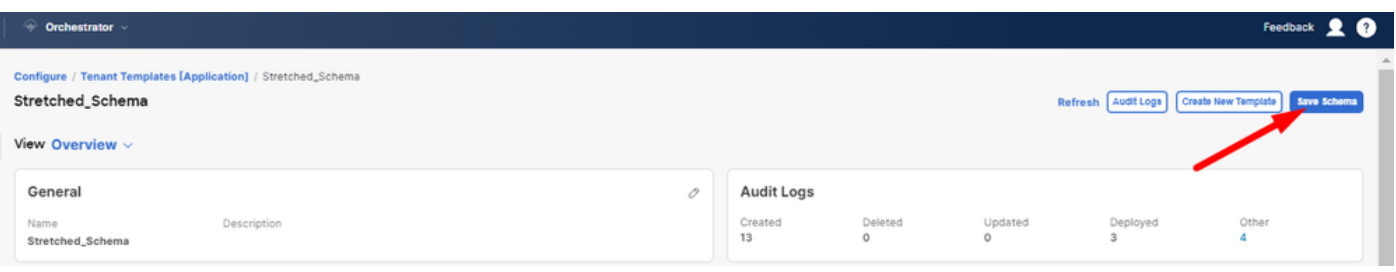

#### <span id="page-19-0"></span>**Step 4. Remove Empty Schemas**

It is time to remove the empty schema. Navigate to Configure > Tenant Templates as shown in the image:

| altalic Nexus Dashboard   | Orchestrator              |                                                               |   |                       |                    |                    |                                          | Feedback <u>2 O</u> |
|---------------------------|---------------------------|---------------------------------------------------------------|---|-----------------------|--------------------|--------------------|------------------------------------------|---------------------|
| 凉 Overview<br>(6) Operate | Stretched_Schema          | Configure / Tenant Templates [Application] / Stretched_Schema |   |                       |                    |                    | Refresh Audit Logs   Create New Template | <b>Save Schem</b>   |
| $\mathcal{S}$ Configure   | Configure                 |                                                               |   |                       |                    |                    |                                          |                     |
| <sub>do</sub> Admin       | Site to Site Connectivity |                                                               |   |                       |                    |                    |                                          |                     |
|                           | Tenant Templates v        |                                                               | 0 | <b>Audit Logs</b>     |                    |                    |                                          |                     |
|                           | Fabric Templates          | Description                                                   |   | Created<br>$^{\circ}$ | Deleted<br>$\circ$ | Updated<br>$\circ$ | Deployed<br>$^{\circ}$                   | Other<br>$\circ$    |
|                           |                           |                                                               |   |                       |                    |                    |                                          |                     |

*Steps to move to tenant menu*

And click on the 3 dots next to the schema, and click on Delete as shown in the image:

| Applications L3Out Monitoring Policies Service Device Tenant Policies |                |                 |            |
|-----------------------------------------------------------------------|----------------|-----------------|------------|
|                                                                       |                |                 | Add Schema |
| <b>Templates</b>                                                      | <b>Tenants</b> | <b>Policies</b> |            |
| $\circ$                                                               | $\circ$        | $\mathbf 0$     | $\sim$     |
|                                                                       |                |                 | Edit       |
|                                                                       |                |                 | Delete     |
|                                                                       |                |                 | Clone      |
|                                                                       |                |                 |            |

<span id="page-19-1"></span>*Delete empty schema associated with the template*

#### **Step 5. Disassociate Sites from Tenant**

Once there are no more schemas, the tenant must show it is no longer associated with any template. To confirm, navigate to Operate > Tenants:

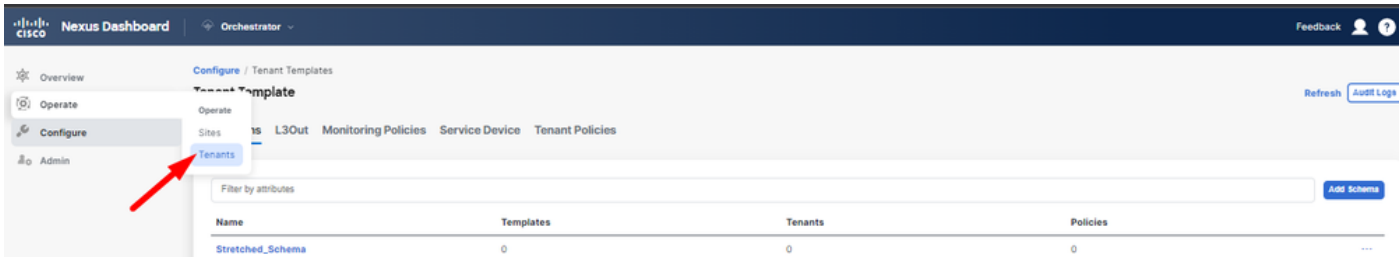

*Disassociate sites from Tenant*

| $\frac{a\ a\ _0}{\text{cisco}}$<br><b>Nexus Dashboard</b> | ← Orchestrator ↓             |                                                 |                          |                          |                              | Feedback <u>2 @</u>  |
|-----------------------------------------------------------|------------------------------|-------------------------------------------------|--------------------------|--------------------------|------------------------------|----------------------|
| XX Overview<br>(6) Operate                                | Operate / Tenants<br>Tenants |                                                 |                          |                          |                              | Refresh Audit Logs   |
| & Configure<br>a <sub>o</sub> Admin                       | Filter by attributes<br>Name | <b>Description</b>                              | <b>Assigned To Sites</b> | <b>Assigned To Users</b> | <b>Assigned to Templates</b> | <b>Create Tenant</b> |
|                                                           | common                       | Common tenant for use with all other<br>tenants |                          |                          | Ō                            | 1.11                 |
|                                                           | denm-default-tn              | Default tenant for NDFC sites                   | $\circ$                  |                          | $\circ$                      | 1.11                 |
|                                                           | infra                        | infra tenant for use with all other tenants T 0 |                          |                          | $\circ$                      | 1.11                 |
|                                                           | Tenant1                      |                                                 | ۰                        |                          | $\bullet$                    | 1.11                 |

*Confirming the Tenant has no templates associated*

As can be seen, the number of templates associated with Tenant1 is 0. Click on the 3 dots, and select **Edit**:

| $\frac{\partial  u }{\partial \mathbf{f}}$<br><b>Nexus Dashboard</b> | ← Orchestrator →             |                                                 |                          |                          |                              | Feedback <u>2 O</u>  |
|----------------------------------------------------------------------|------------------------------|-------------------------------------------------|--------------------------|--------------------------|------------------------------|----------------------|
| 凉 Overview<br>(c) Operate                                            | Operate / Tenants<br>Tenants |                                                 |                          |                          |                              | Refresh Audit Logs   |
| $\mathcal{L}$ Configure<br><sub>do</sub> Admin                       | Filter by attributes         |                                                 |                          |                          |                              | <b>Create Tenant</b> |
|                                                                      | Name                         | <b>Description</b>                              | <b>Assigned To Sites</b> | <b>Assigned To Users</b> | <b>Assigned to Templates</b> |                      |
|                                                                      | common                       | Common tenant for use with all other<br>tenants |                          |                          | $\circ$                      | 111.7                |
|                                                                      | denm-default-tn              | Default tenant for NDFC sites                   | $\circ$                  |                          | $\circ$                      | 1.11                 |
|                                                                      | infra                        | infra tenant for use with all other tenants     | $\circ$                  |                          | ö                            | 1.11                 |
|                                                                      | Tenant1                      |                                                 | ٠                        |                          | $\circ$                      |                      |
|                                                                      |                              |                                                 |                          |                          |                              | Edit<br>Delete       |

*Edit tenant properties to remove sites*

#### Now, it is needed to unselect the sites. Click on Unselect items at the top of the table of sites:

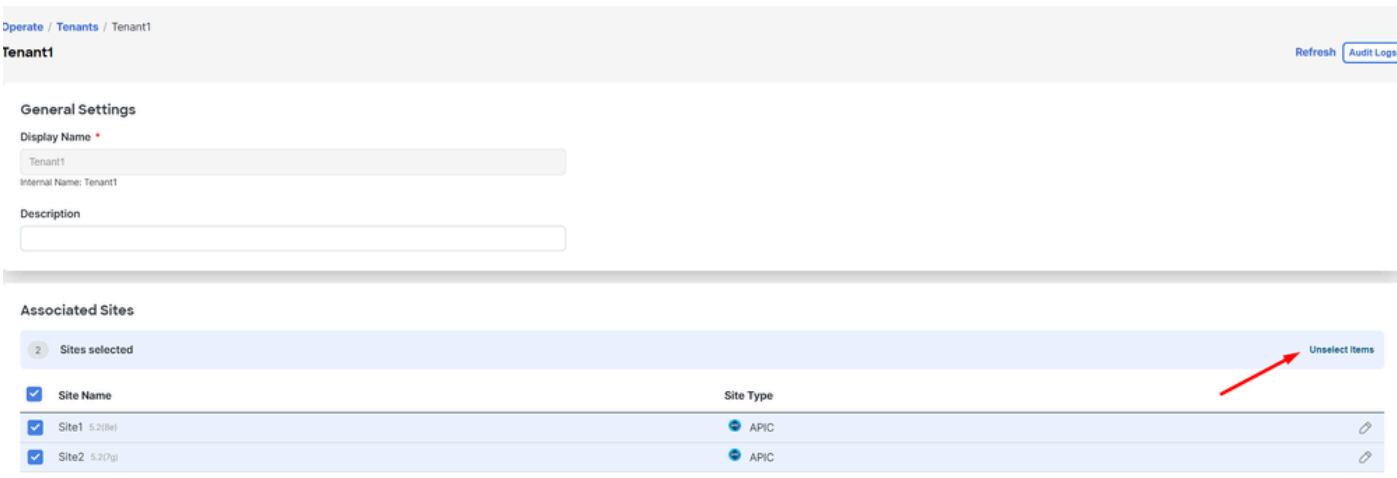

*Unselect Sites associated with the tenant*

Ensure the option to delete the tenant is unchecked before confirming:

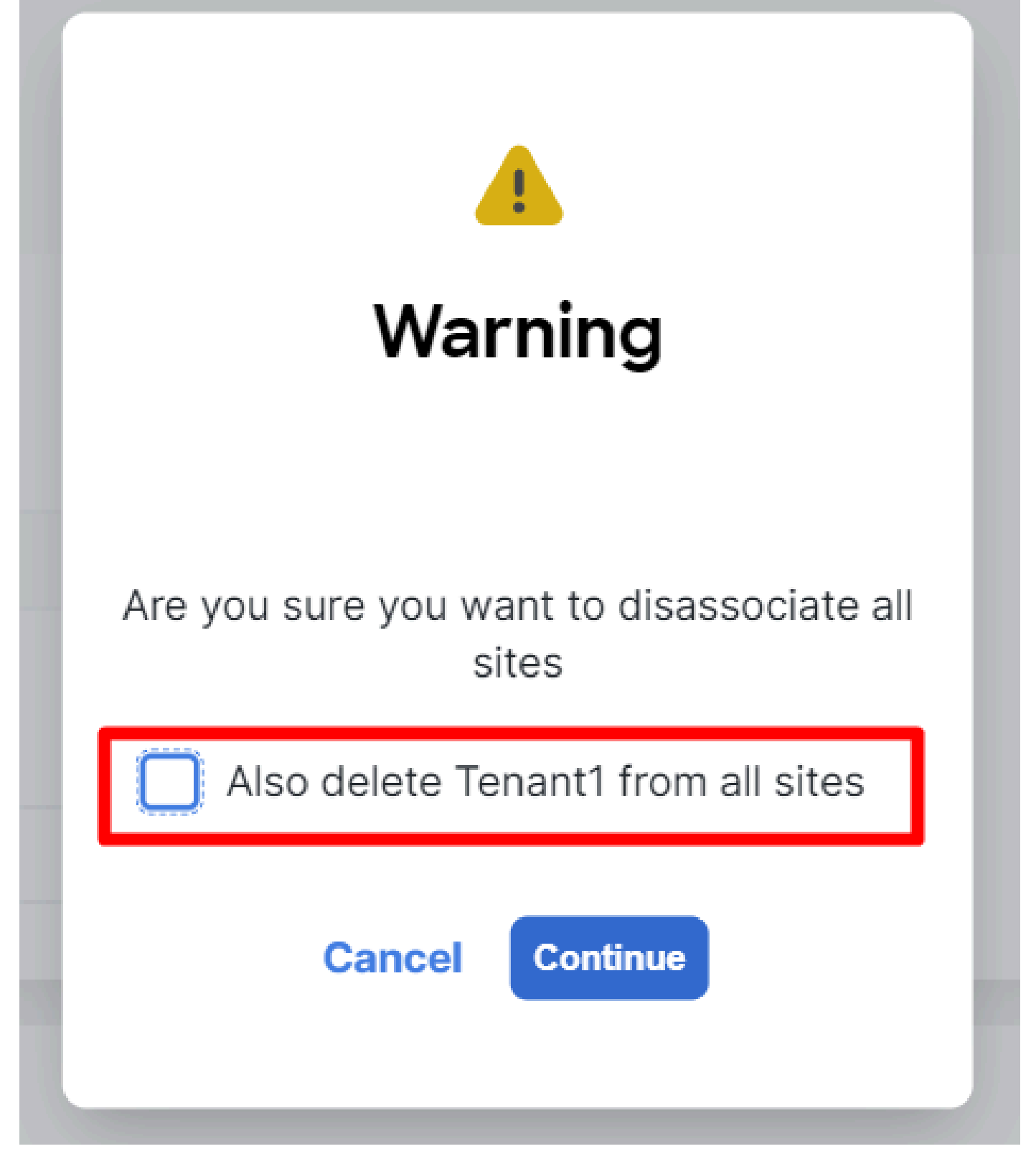

*Confirm the operation without the check*

When both sites are unchecked, save the changes. Once this is done, confirm the Tenant in each APIC stays in there:

| $\frac{\alpha\  \alpha\  \alpha}{\mathsf{C}(\mathsf{SCO})}$<br><b>APIC (Site2)</b>                           |                                                  |                                              | admin 3000 28000                                                                 |
|----------------------------------------------------------------------------------------------------|--------------------------------------------------|----------------------------------------------|----------------------------------------------------------------------------------|
| Virtual Networking<br>System<br>Fabric<br>Tenants<br>ALL TENANTS   Add Tenant   Tenant Search: name or descr | Admin<br>Operations<br>Apps<br>common<br>Tenant1 | Integrations<br>WhiteRabbit  <br>DMZ   infra |                                                                                  |
| Tenant1<br>$\mathbb{O} \oplus \mathbb{O}$<br>> C Quick Start                                                 | Tenant - Tenant1                                 |                                              | $\bf \Omega$                                                                     |
| Tenant1<br>Application Profiles                                                                              |                                                  | Policy<br>Dashboard<br>Summary               | Operational<br><b>Stats</b><br>Health<br>Faults<br>History<br>$\circlearrowleft$ |
| Networking<br>Contracts<br>$\sum$ Policies<br>Services<br>Security                                           | Application EPGs<br>Total                        | Endpoint Security Groups<br>Total            | <sup>1</sup> Bridge Domains<br>Total                                             |
|                                                                                                    | <b>O</b> VRFs<br>Total                           | $\triangle$ L20uts<br>Total                  | <b>D</b> L3Outs<br>Total<br>$\mathbf{v}$                                         |

*IGUI validation that the tenant is still configured, but not managed from NDO*

#### As expected, now the annotation is empty:

```
"fvTenant":
         {
           "attributes":
\{ "annotation": "",
              "descr": "",
              "dn": "uni/tn-Tenant1",
             "name": "Tenant1",
 "nameAlias": "",
 "ownerKey": "",
 "ownerTag": "",
 "userdom": ":all:"
 }
         }
```
#### <span id="page-22-0"></span>**Step 6. Remove Empty Tenant in NDO**

It is time to remove the Tenant. To do so, navigate to Operate > Tenants , click on the 3 dots, and click on Delete as shown in the image:

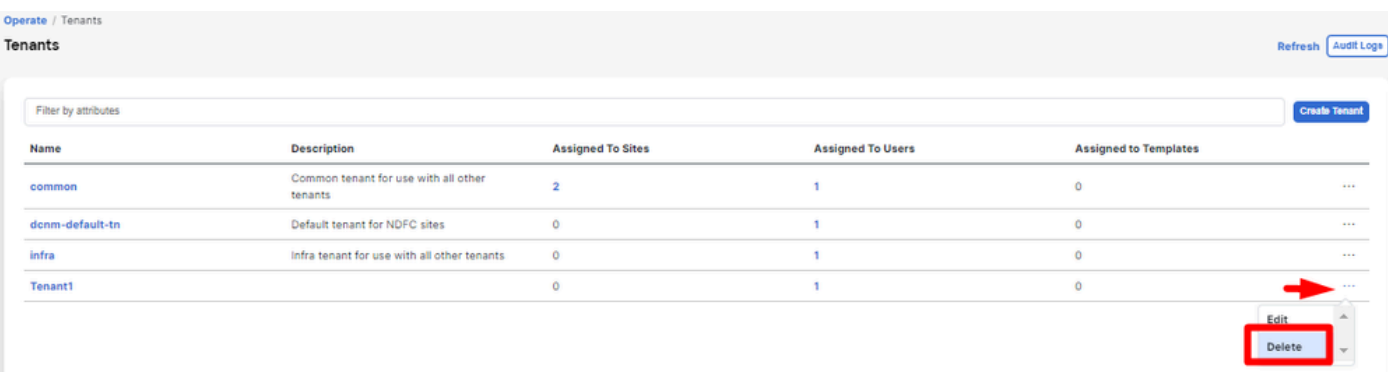

*Delete empty tenant*

<span id="page-23-0"></span>Confirm, and verify the Tenant Object stays in the APICs.

#### **Step 7. Remove NDO Application in ND**

To remove NDO, the app needs to be disabled first.

in ND, navigate to Admin Console > Services. The NDO application is displayed there. Click on the 3 dots and select Disable:

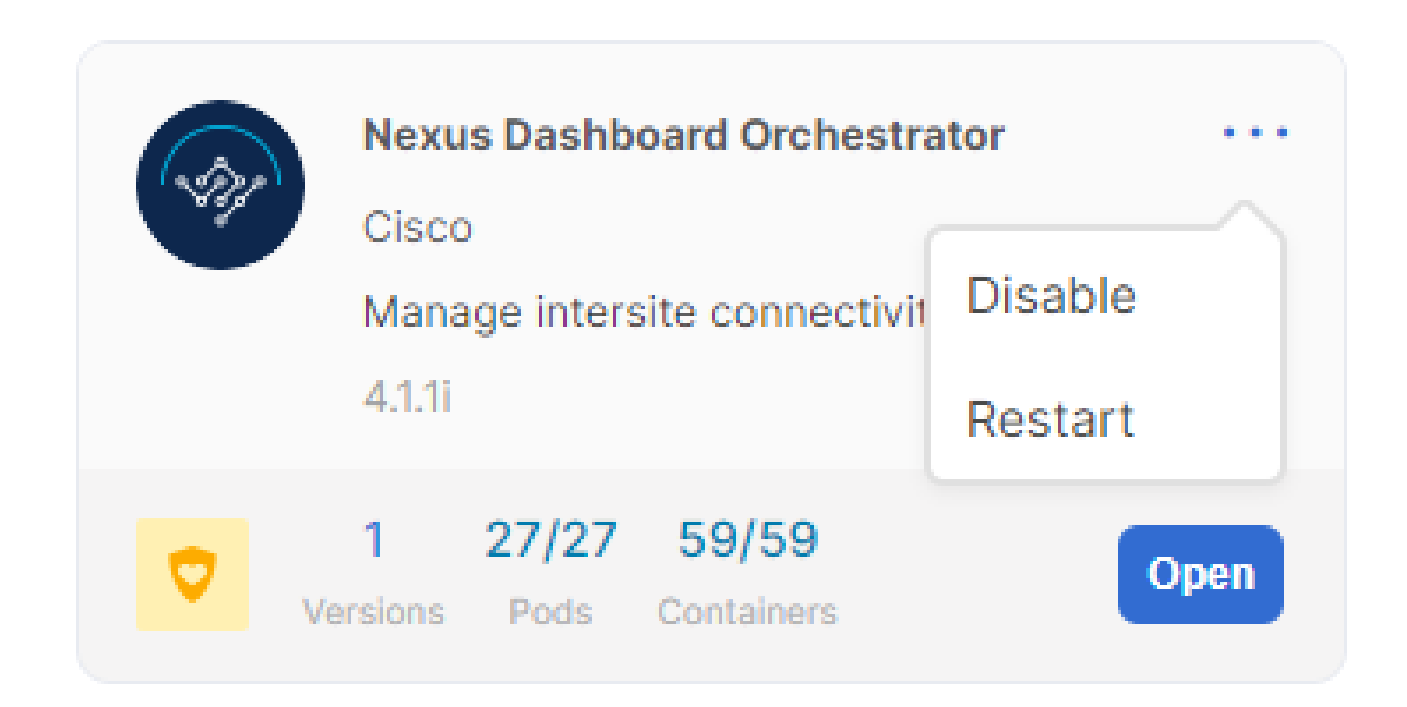

*Disable NDO application*

It can take a couple of minutes to be completely disabled.

<span id="page-23-1"></span>Then, click on the 3 dots again, and this time click on the option Delete.

#### **Step 8. Remove the NDO App in the ND**

Finally, from ND, remove the Sites. To be able to remove the sites, they must not be consuming any

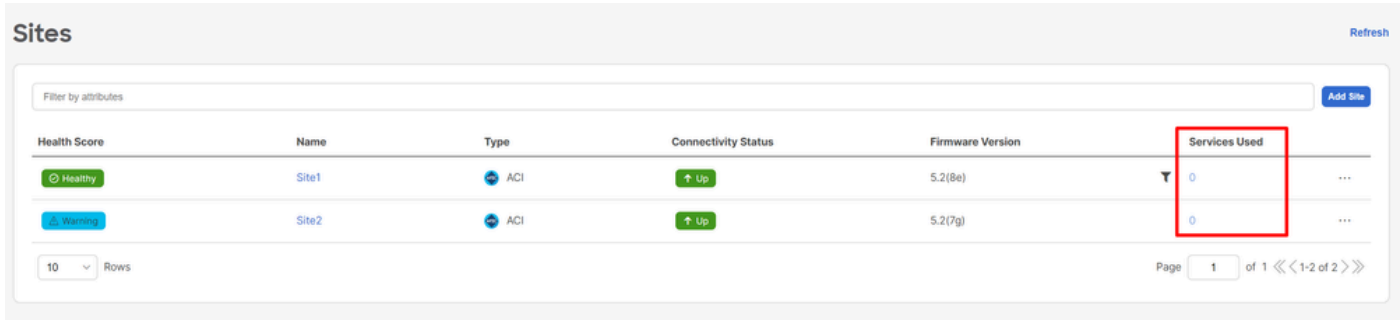

services, so, if any other application is installed, it needs to be removed too:

*Validation that sites do not use the NDO service*

To remove it, click on the 3 dots, and choose Remove Site as shown in the image:

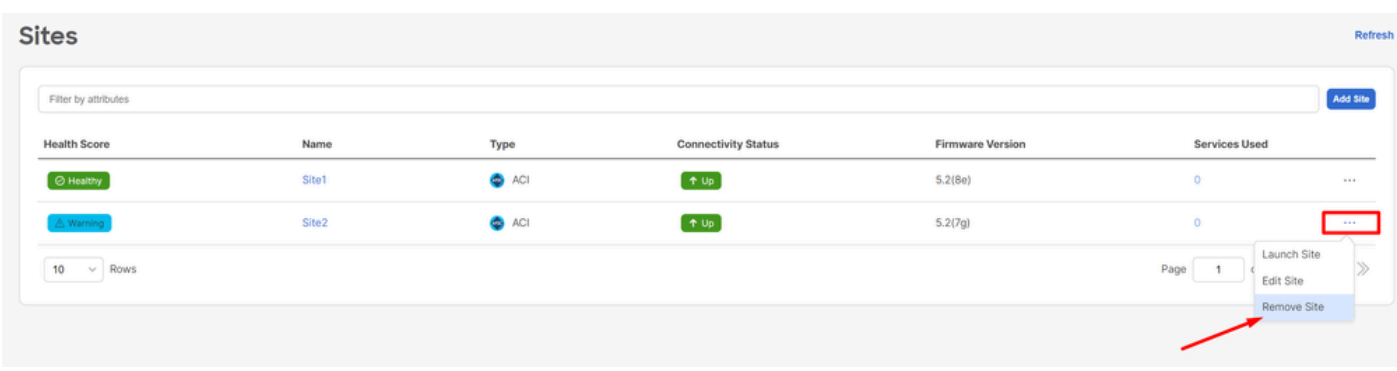

*Remove Sites in ND*

Once the sites are completely removed, each fabric is independent now and ND can also be retired.

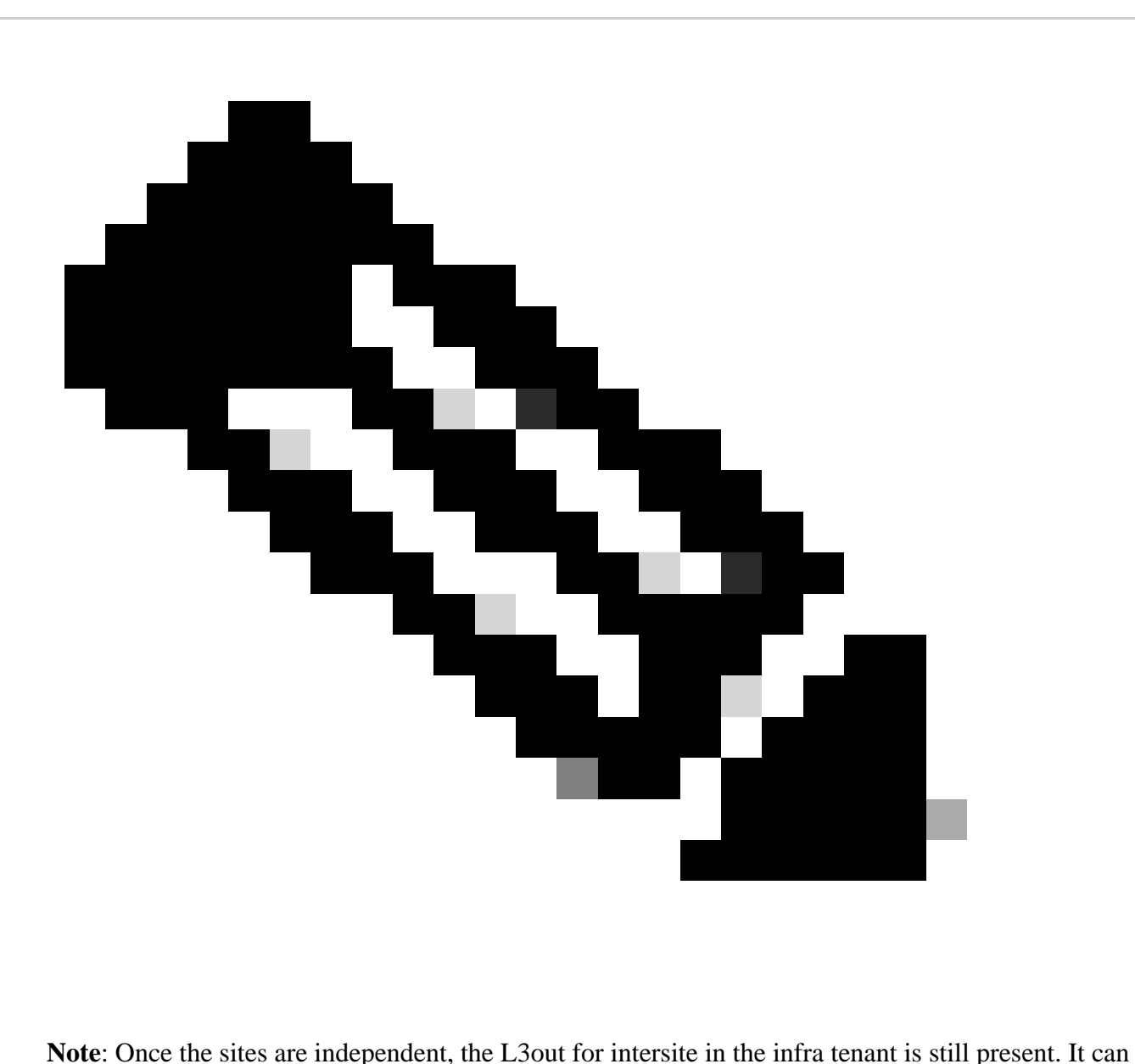

be manually removed, make sure is only for intersite connectivity.